# **MuntsOS Embedded Linux**

## *Application Note #14: Modula-2 LED Flash Example*

**Revision 2 10 February 2024**

**by Philip Munts President, Munts Technologies http://tech.munts.com**

**MuntsOS Application Note #14 -- Modula-2 LED Flash Example Page 1 of 4**

#### **Introduction**

This application note describes how to create, build, and run a GNU Modula-2 program to flash an LED on a target computer running *MuntsOS Embedded Linux*.

#### **Prerequisites**

The *MuntsOS Embedded Linux* software development environment must be installed on a Linux development computer ([AppNote #1](http://git.munts.com/muntsos/doc/AppNote1-Setup-Debian.pdf) or [AppNote #2](http://git.munts.com/muntsos/doc/AppNote2-Setup-RPM.pdf)).

*MuntsOS Embedded Linux* must be installed on the target computer ([AppNote #3\)](http://git.munts.com/muntsos/doc/AppNote3-Installation-from-Linux.pdf).

The GNU Modula-2 shared library extension **libgm2-muntsos-aarch64.deb** must be installed on the target computer, by running the **sysconfig** command on the target computer.

### **Test Platform Hardware**

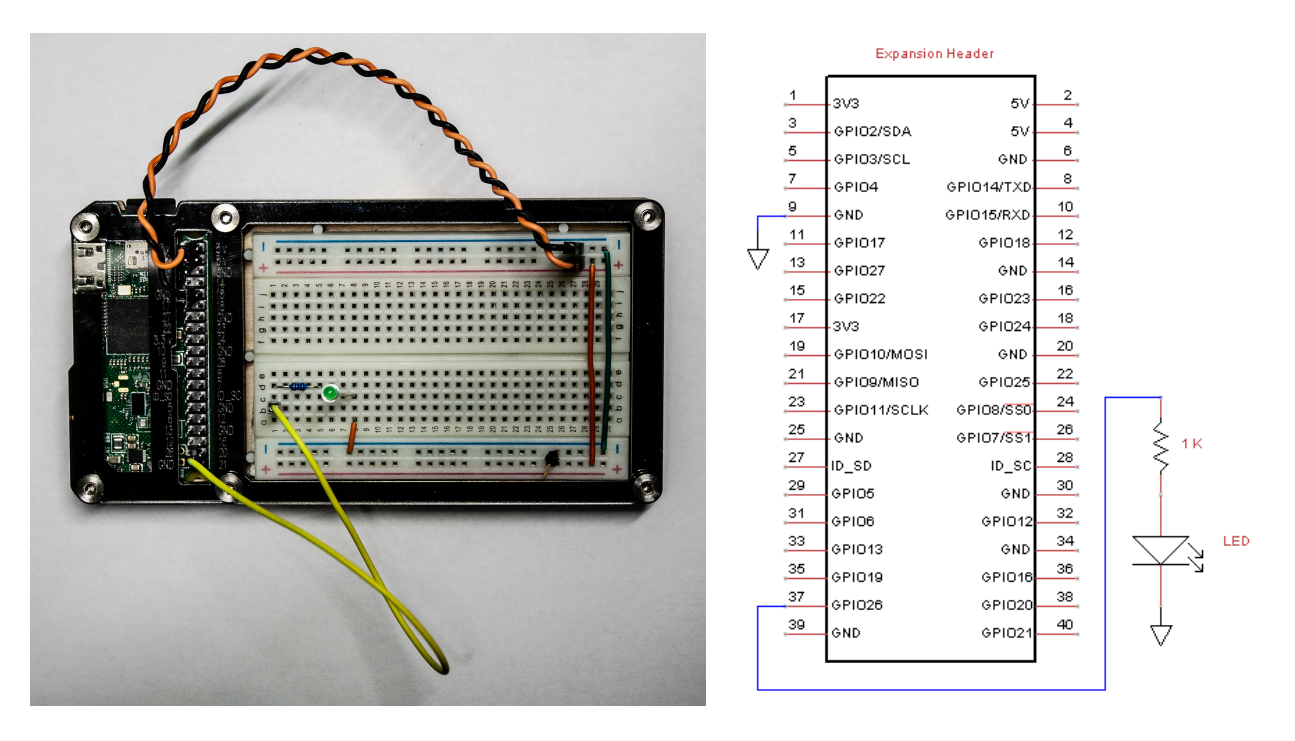

The test platform for the purposes of this application note consists of a [Raspberry Pi Zero 2](https://www.raspberrypi.org/products/raspberry-pi-zero-2-w)  [Wireless](https://www.raspberrypi.org/products/raspberry-pi-zero-2-w) mounted in a [Zebra Zero Plus Breadboard](https://www.c4labs.com/product/zebra-zero-breadboard-case-raspberry-pi-zero-zero-w-color-options) case. The orange and black jumper wires connect **+3.3V** and **GND** on the Raspberry Pi expansion header to the breadboard power rails. The yellow jumber connects **GPIO26** to a 1K ohm current limiting resistor and an LED.

#### **Test Program Source Code**

*Available for download at:* <http://git.munts.com/muntsos/doc/.blinky/blinky.mod>

```
MODULE blinky;
IMPORT GPIO_libsimpleio, RaspberryPi;
FROM STextIO IMPORT WriteString, WriteLn;
FROM FIO IMPORT FlushOutErr;
FROM ErrorHandling IMPORT CheckError;
FROM liblinux IMPORT Sleep;
VAR
   LED : GPIO_libsimpleio.Pin;
          error : CARDINAL;
   state : BOOLEAN;
BEGIN
  WriteLn;
   WriteString("Raspberry Pi LED Test");
   WriteLn;
   WriteLn;
   FlushOutErr;
   (* Configure LED GPIO output *)
   GPIO_libsimpleio.Open(RaspberryPi.GPIO26, GPIO_libsimpleio.Output, FALSE,
     GPIO_libsimpleio.PushPull, GPIO_libsimpleio.None,
     GPIO_libsimpleio.ActiveHigh, LED, error);
   CheckError(error, "GPIO_libsimpleio.Open() failed");
   WriteString("Press CONTROL-C to exit");
   WriteLn;
   WriteLn;
   FlushOutErr;
   LOOP
     GPIO_libsimpleio.Read(LED, state, error);
     CheckError(error, "GPIO_libsimpleio.Read() failed");
     GPIO_libsimpleio.Write(LED, NOT state, error);
     CheckError(error, "GPIO_libsimpleio.Write() failed");
     Sleep(500000, error);
     CheckError(error, "LINUX_usleep() failed");
   END;
END blinky.
```
#### **Exercise**

This example exercise demonstrates how to create a GNU Modula-2 program project, build it, and run it on the test platform hardware.

*Step 1:* Prepare the **blinky** project:

```
mkdir $HOME/blinky
cd $HOME/blinky
wget http://git.munts.com/muntsos/doc/.blinky/Makefile.gm2
mv Makefile.gm2 Makefile
wget http://git.munts.com/muntsos/doc/.blinky/blinky.mod
```
*Step 2:* Build the **blinky** project:

```
make BOARDNAME=RaspberryPiZero2W
```
*Step 3:* Copy **blinky** to the test platform:

```
scp blinky root@snoopy:.
```
*Step 4:* Run the test program on the test platform:

```
ssh root@snoopy
./blinky
```
The LED should begin flashing once a second, until you press **CONTROL-C**.